# **A FIERY APPROACH TO R WEB SERVICES**

Exposing your models as web services in R...

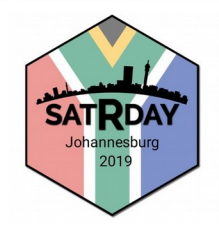

@quintindk <https://github.com/quintindk> <https://linkedin.com/in/quintindk>

# **ABOUT**  $ME...$

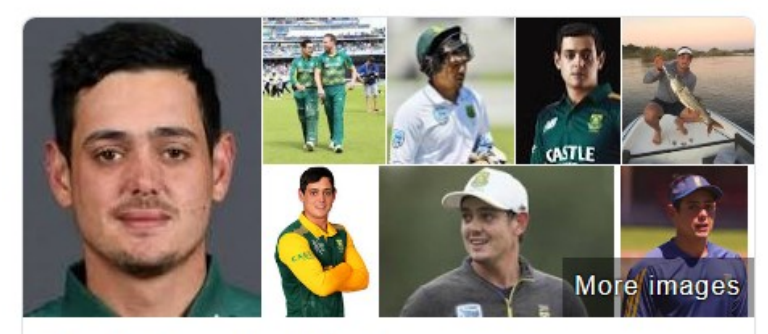

### Quinton de Kock

South African cricketer

Quinton de Kock is a South African professional cricketer who plays for the Titans at the domestic level and the South African national team. He also plays for Mumbai Indians in Indian Premier League. He was named the Cricketer of the Year at Cricket South Africa's 2017 Annual Awards. Wikipedia

Born: 17 December 1992 (age 26 years), Johannesburg ODI debut (cap 105): 19 January 2013 v New Zealand Last ODI: 16 March 2019 v Sri Lanka Test debut (cap 317): 20 February 2014 v Australia T20I debut (cap 54): 21 December 2012 v New Zealand Spouse: Sasha Hurly (m. 2016)

**Stats** Wicketkeeper View all

≺

# **ABOUT ME...**

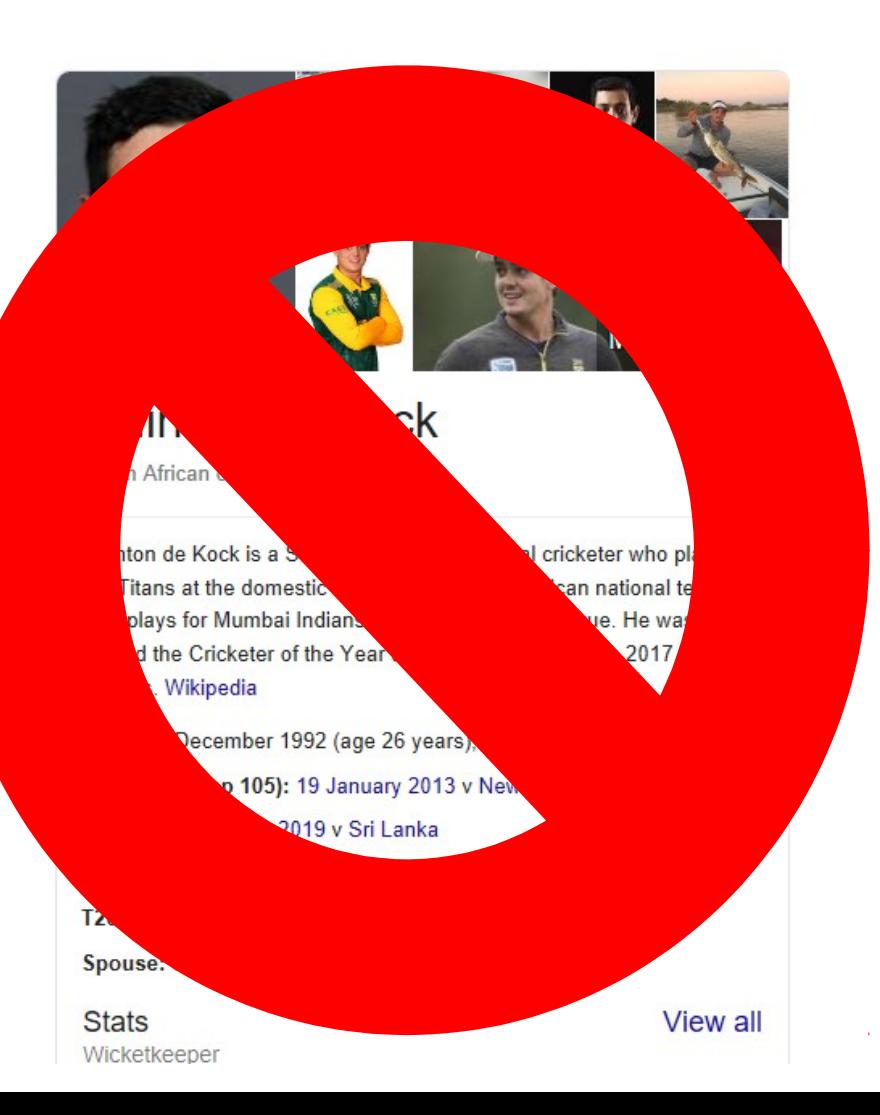

I'm a proud father and husband.

- I've been in the technology industry for 20 years.
- Of that 20 years, almost 11 years have been at Netstar.
- My background is software development; .NET, JS, Python, R, Scala, Java.
- My interests outside of Technology are reading of which I enjoy mostly psychology, philosophy and anthropology.

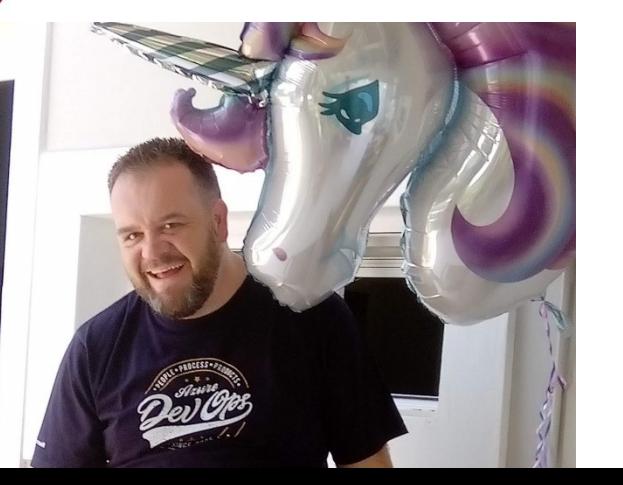

ABOUT

ME...

# **Fiery Web Services**

- ProjectTemplate <http://projecttemplate.net/>
- Fiery <https://github.com/thomasp85/fiery>
- Docker [https://www.docker.com](https://www.docker.com/)

# **ProjectTemplate**

**is a system for automating the thoughtless parts of a data analysis project...**

- Organizing the files in your project.
- Loading all the R packages you'll use.
- Loading all of your data sets into memory.
- Munging and preprocessing your data into a form that's suitable for analysis.

[http://projecttemplate.net](http://projecttemplate.net/)

ProjectTemplate

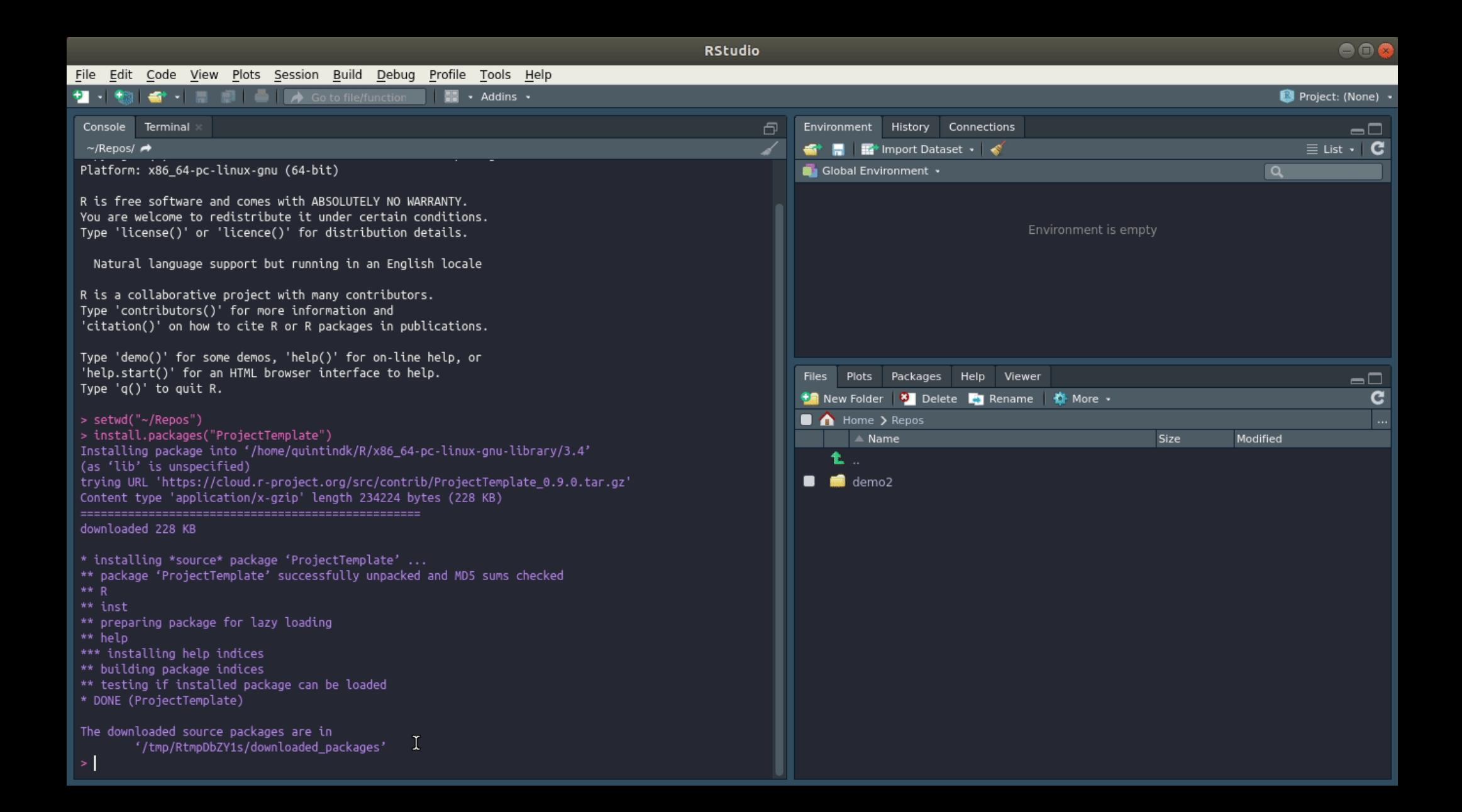

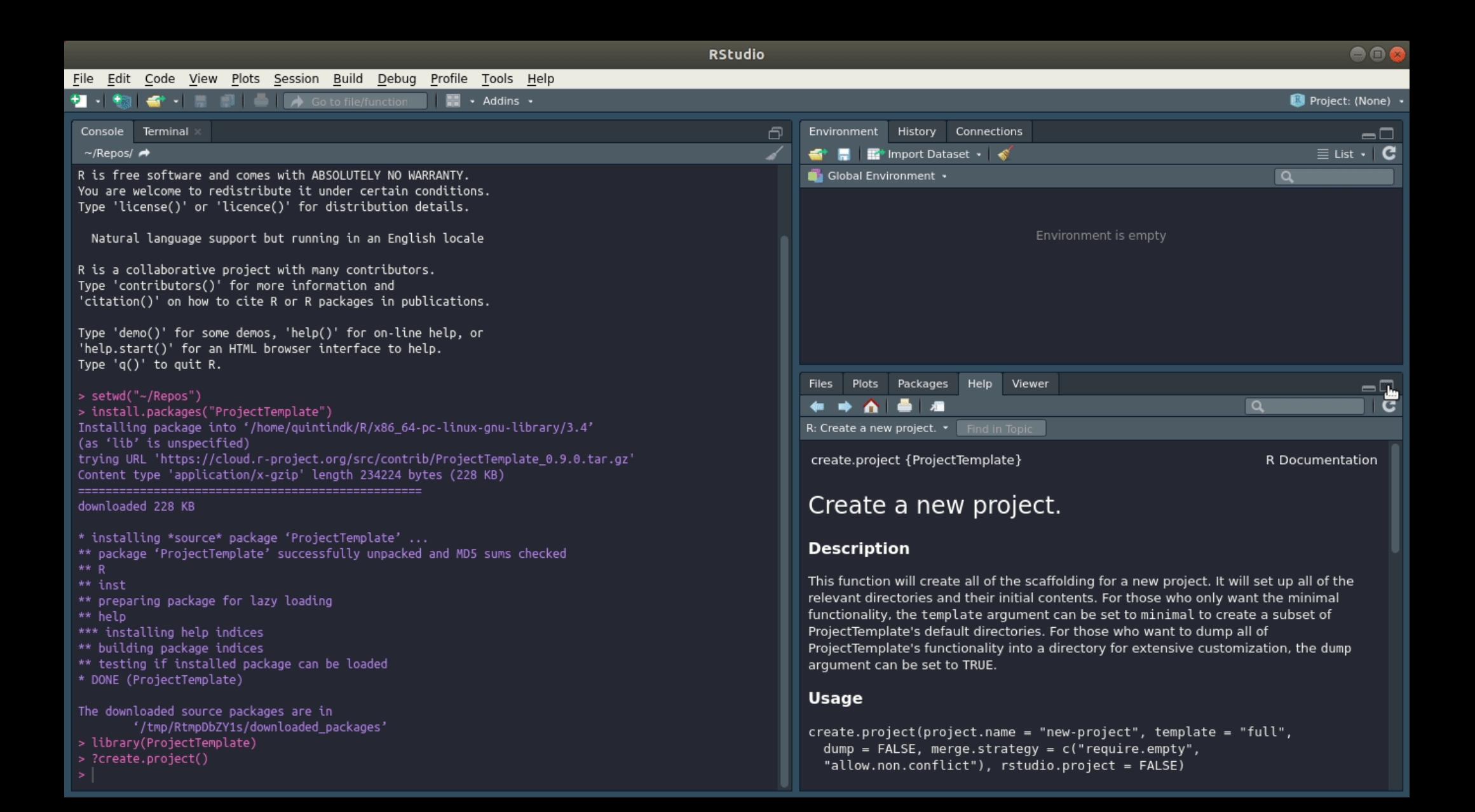

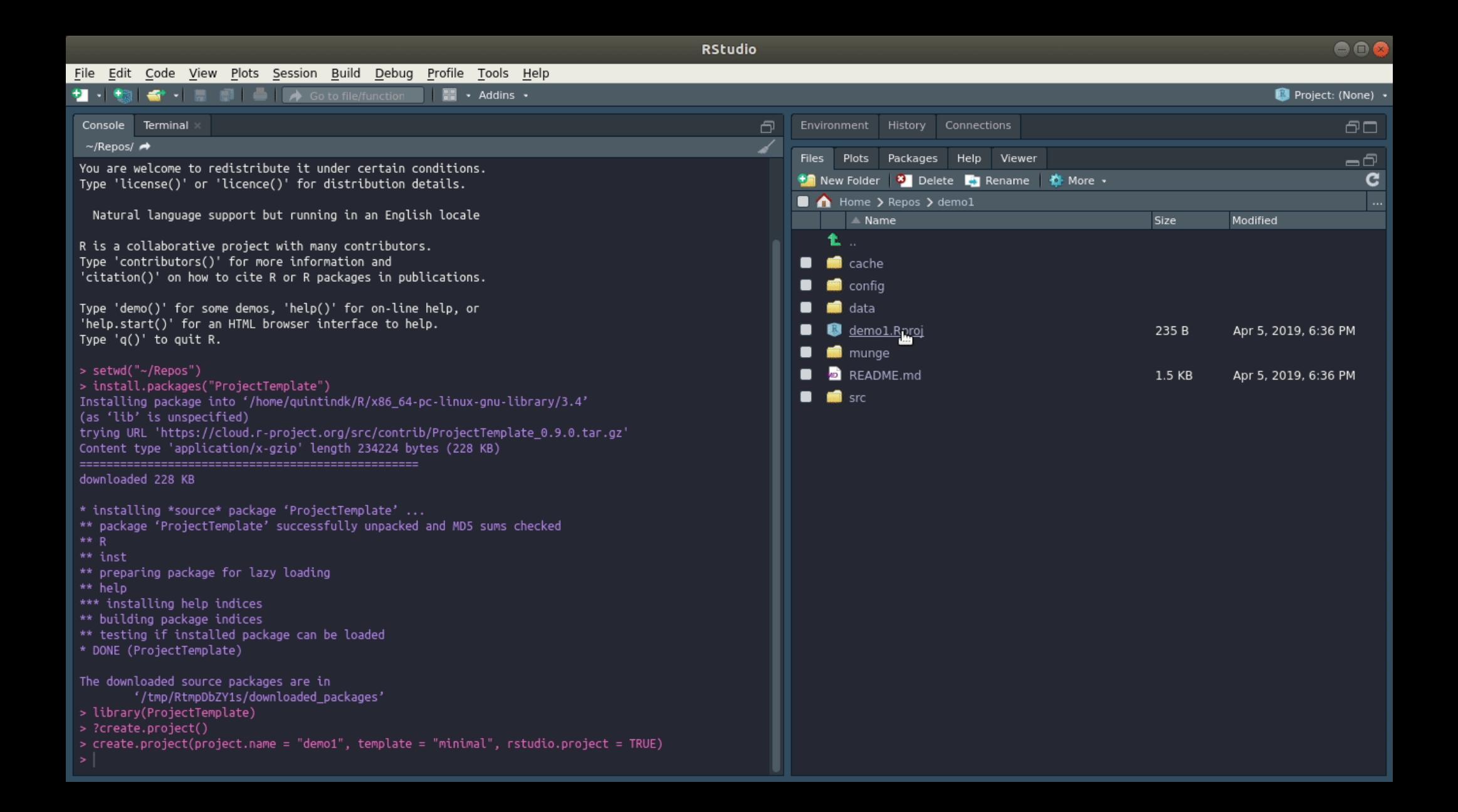

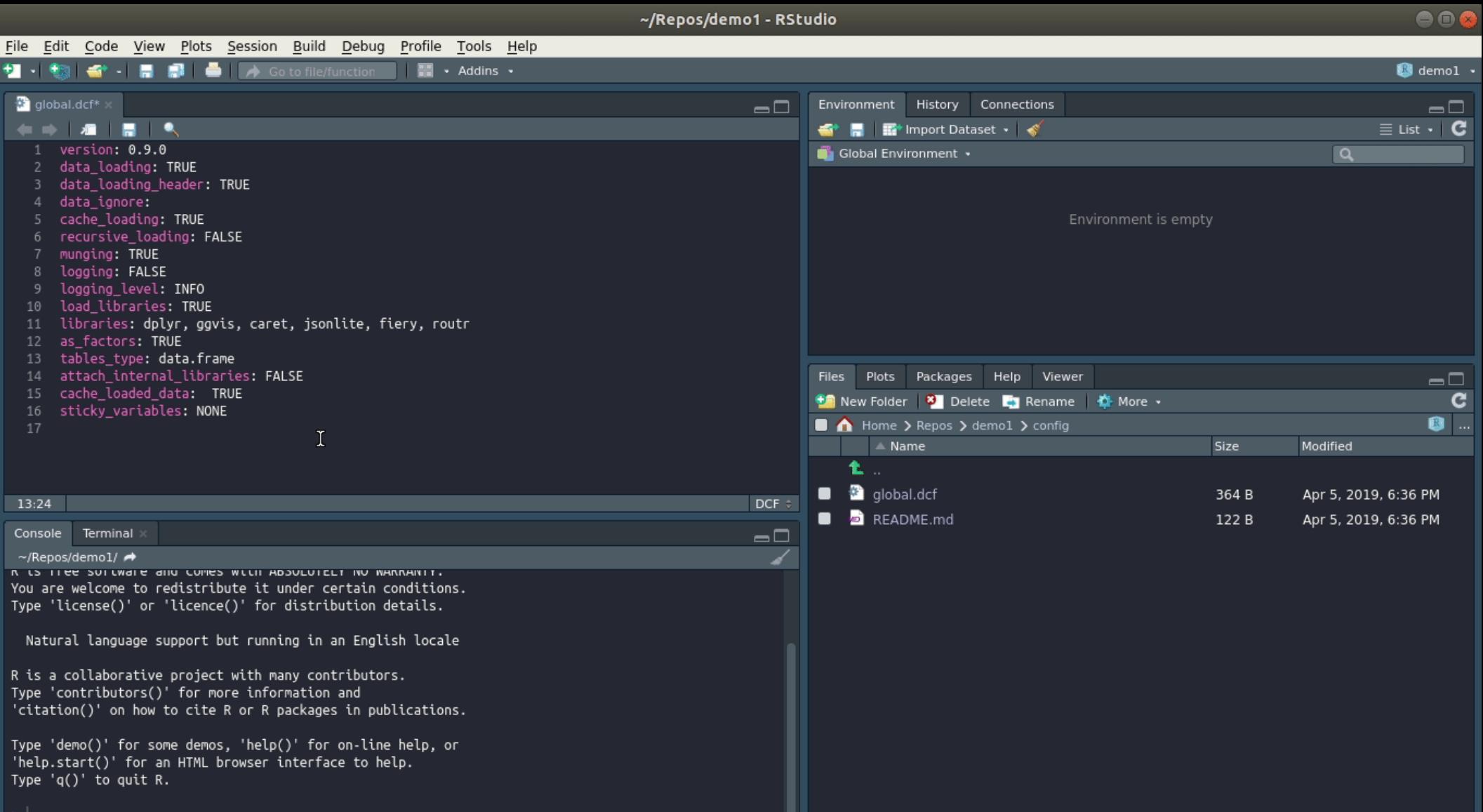

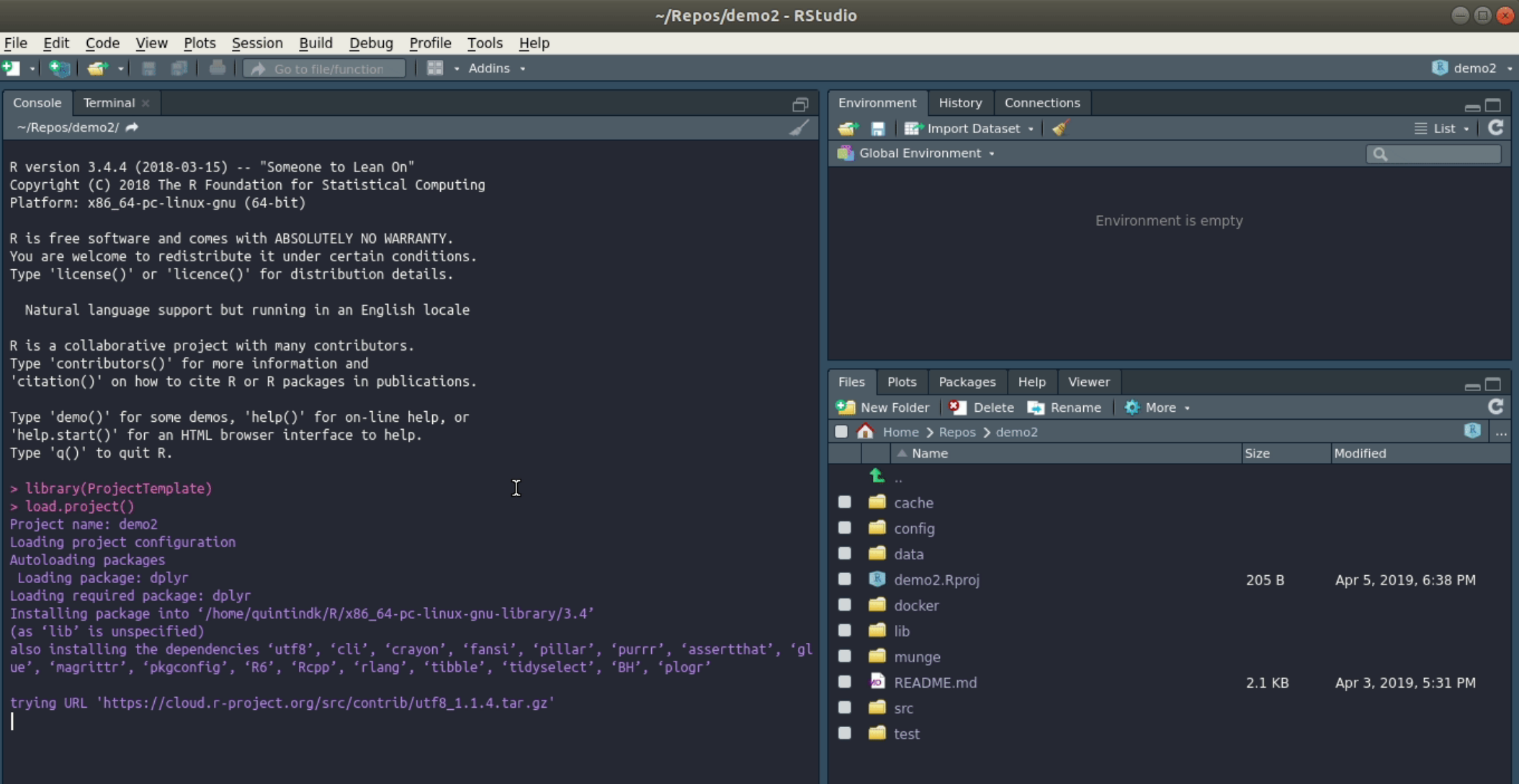

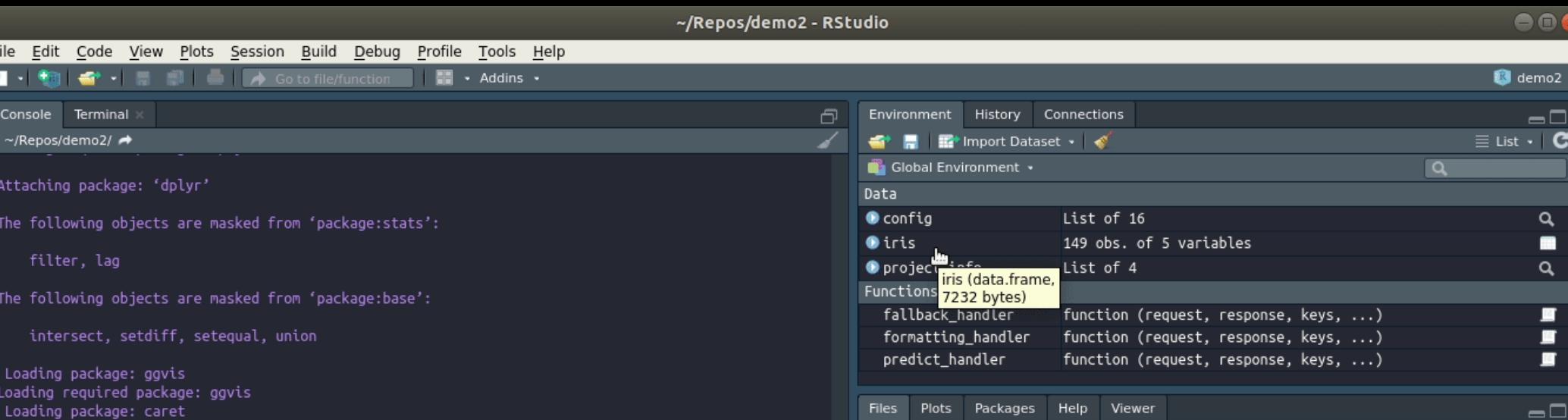

-0 **专门** New Folder | <sup>3</sup> Delete L Rename | 僚 More > **C** 8 ...  $\Box$   $\land$  Home  $\gt$  Repos  $\gt$  demo2  $\gt$  src A Name Size Modified 1  $\bullet$  app.R  $\bullet$ 594 B Apr 3, 2019, 5:31 PM <sup>8</sup> demo.R ▬ 1.4 KB Apr 3, 2019, 5:31 PM <sup>8</sup> fiery.R  $\blacksquare$ 679 B Apr 5, 2019, 7:25 PM  $\bullet$  routr.R  $\blacksquare$ 567B Apr 3, 2019, 5:31 PM

Loading package: jsonlite Loading required package: jsonlite Loading package: fiery Loading required package: fiery Loading package: routr Loading required package: routr Autoloading helper functions Running helper script: fallback\_handler.R Running helper script: formatting\_handler.R Running helper script: predict\_handler.R Autoloading data Loading cached data set: iris Munging data Running preprocessing script: 01-colnames.R

The following object is masked from 'package:ggvis':

Eile  $\bullet$  . Cons  $\sim$ /R

> Atta The

The

Loa Load

Loading required package: caret

Attaching package: 'ggplot2'

resolution

Loading required package: lattice

Loading required package: ggplot2

## **Fiery**

This package maintained by the infamous Thomas Lin Pedersen @thomasp85 (think gganimate) is a framework for web servers in R.

*Fiery is a flexible and lightweight framework for building web servers in R. It is relatively unopinionated about how you chose to build your server logic and supports many use cases, from serving static files to being used as a base for a model-view-controller based setup.*

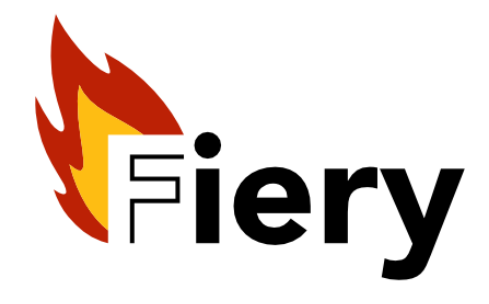

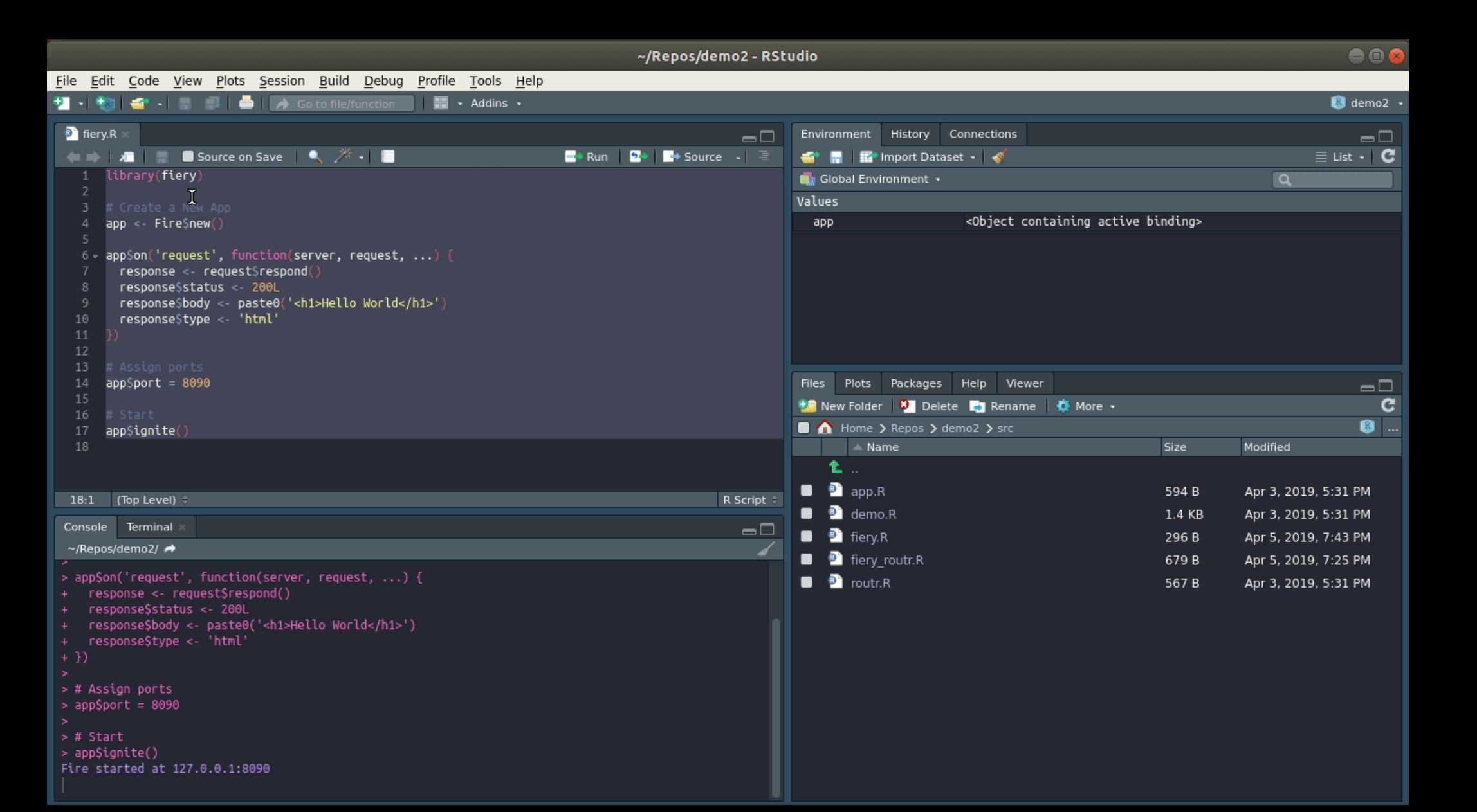

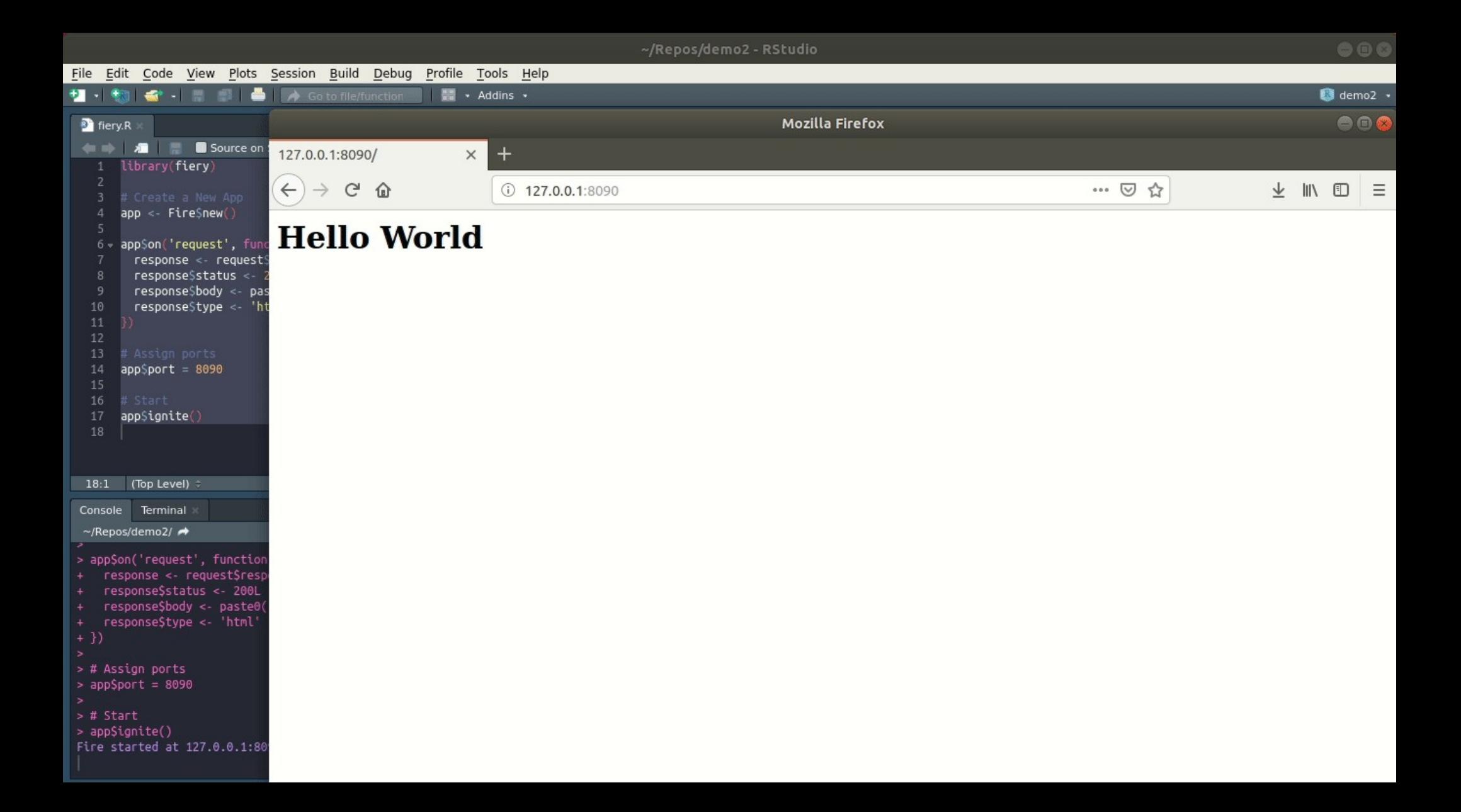

### **routr...**

- Middleware that delegates the HTTP request to the handler function
- Delegation is URL based.

```
library(routr)
    route <- Route$new()
 В
 4 v fallback <- function(request, response, keys, ...) {
        response$status <- 200L
 5
        responseStype <- 'html'
 6
        responseSbody <- '<h1>I\'m not saying hello to you</h1>'
        return(FALSE)
 8
 \overline{9}route$add_handler('get', '/*', fallback)
10
11
12 v hellow <- function(request, response, keys, ...) {
13
        responseSstatus <- 200L
14
        responseStype <- 'html'
15
        response$body <- paste0('<h1>Hello ', keys$who, '!</h1>')
16
        return(FALSE)
17
    route$add_handler('get', '/hello/:who/', hellow)
18
19
    router <- RouteStack$new()
20
    router$add_route(route, 'test')
21
22
```
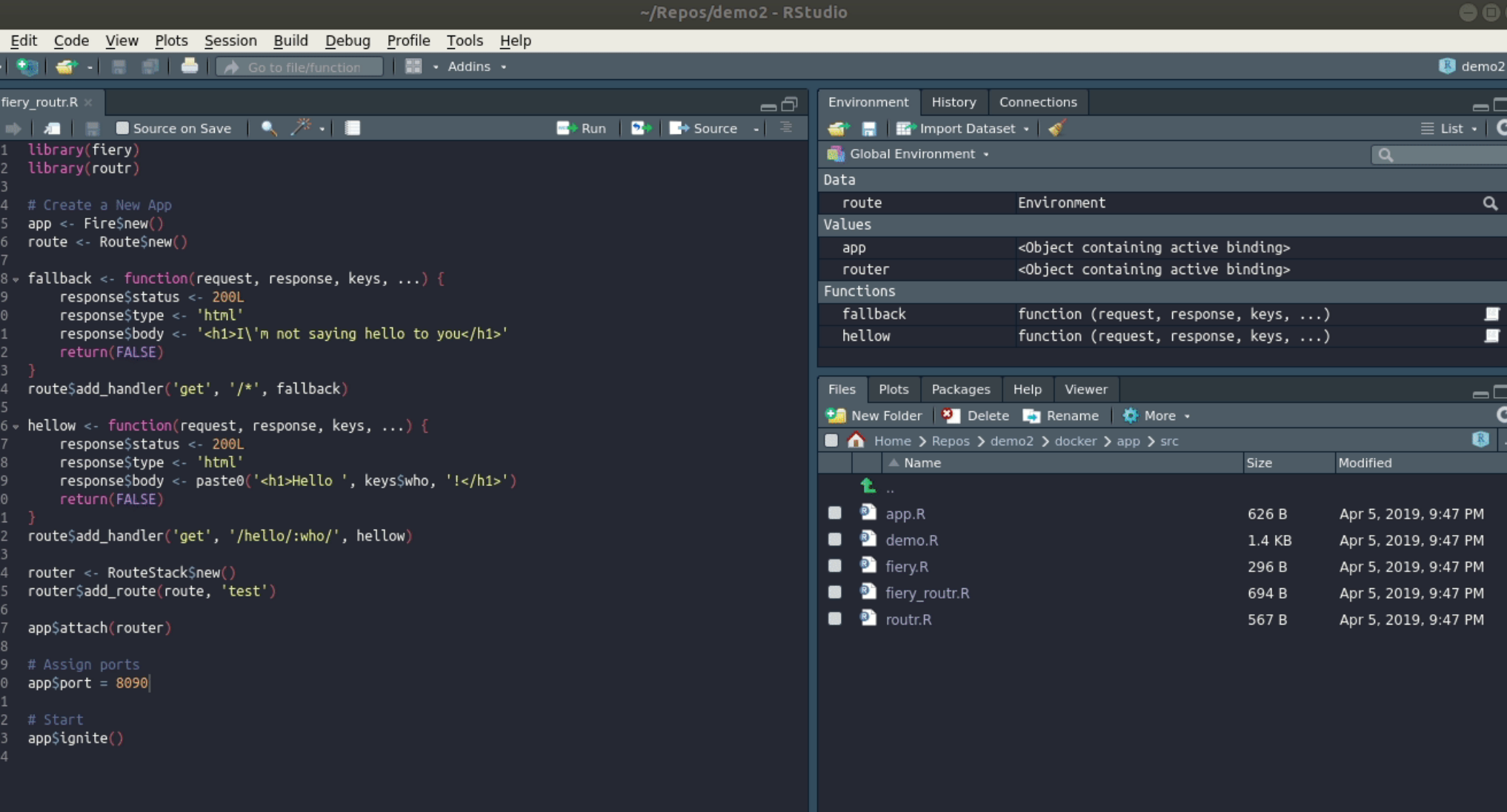

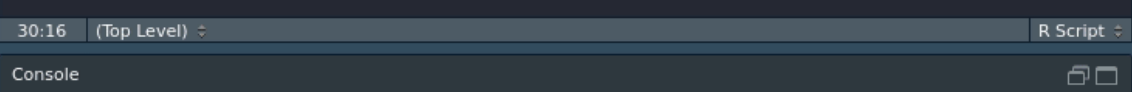

 $\frac{File}{1}$ 

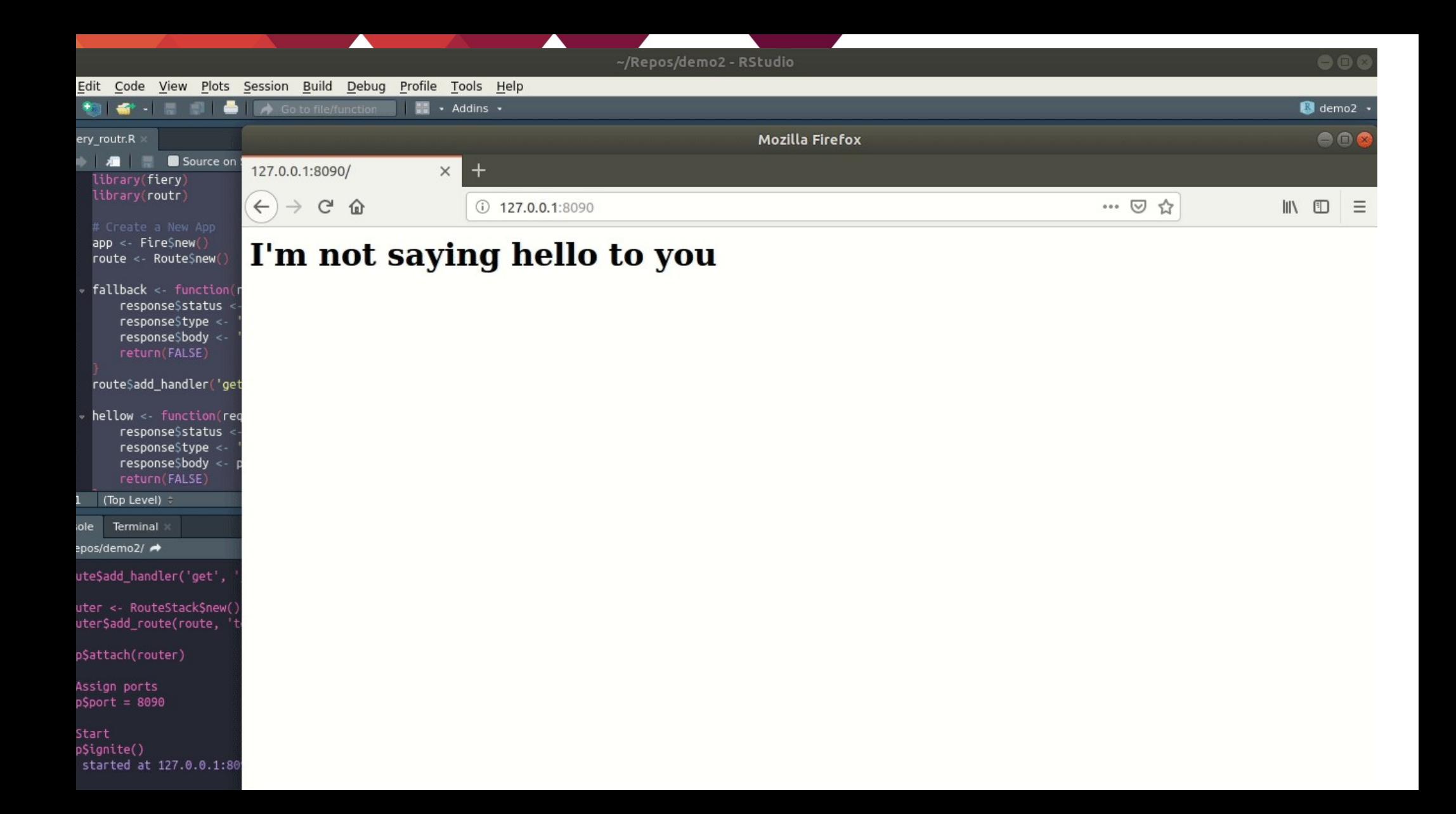

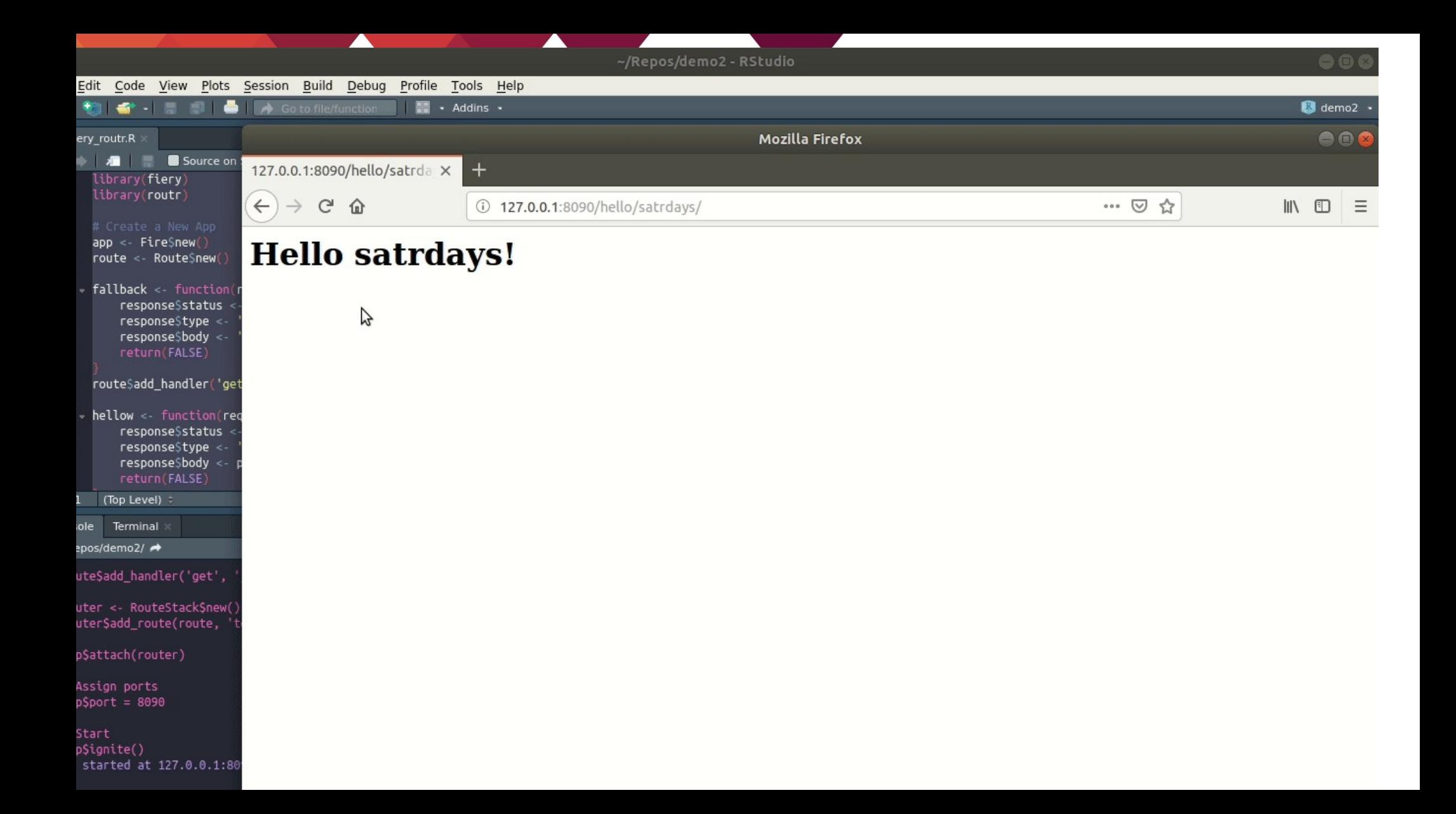

## **ProjectTemplate and Fiery**

• Model View Controller pattern...

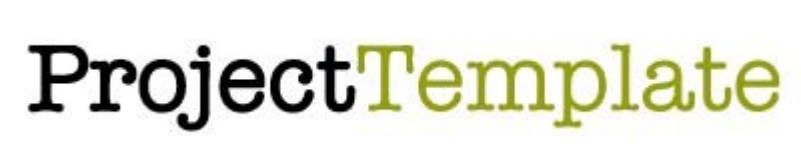

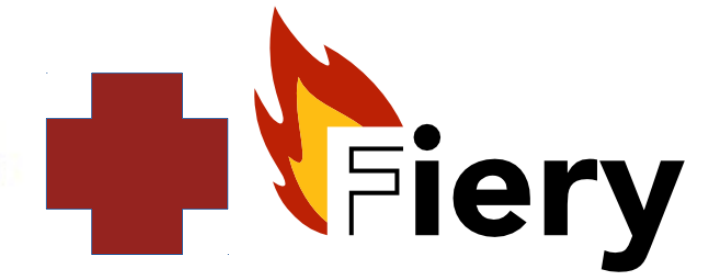

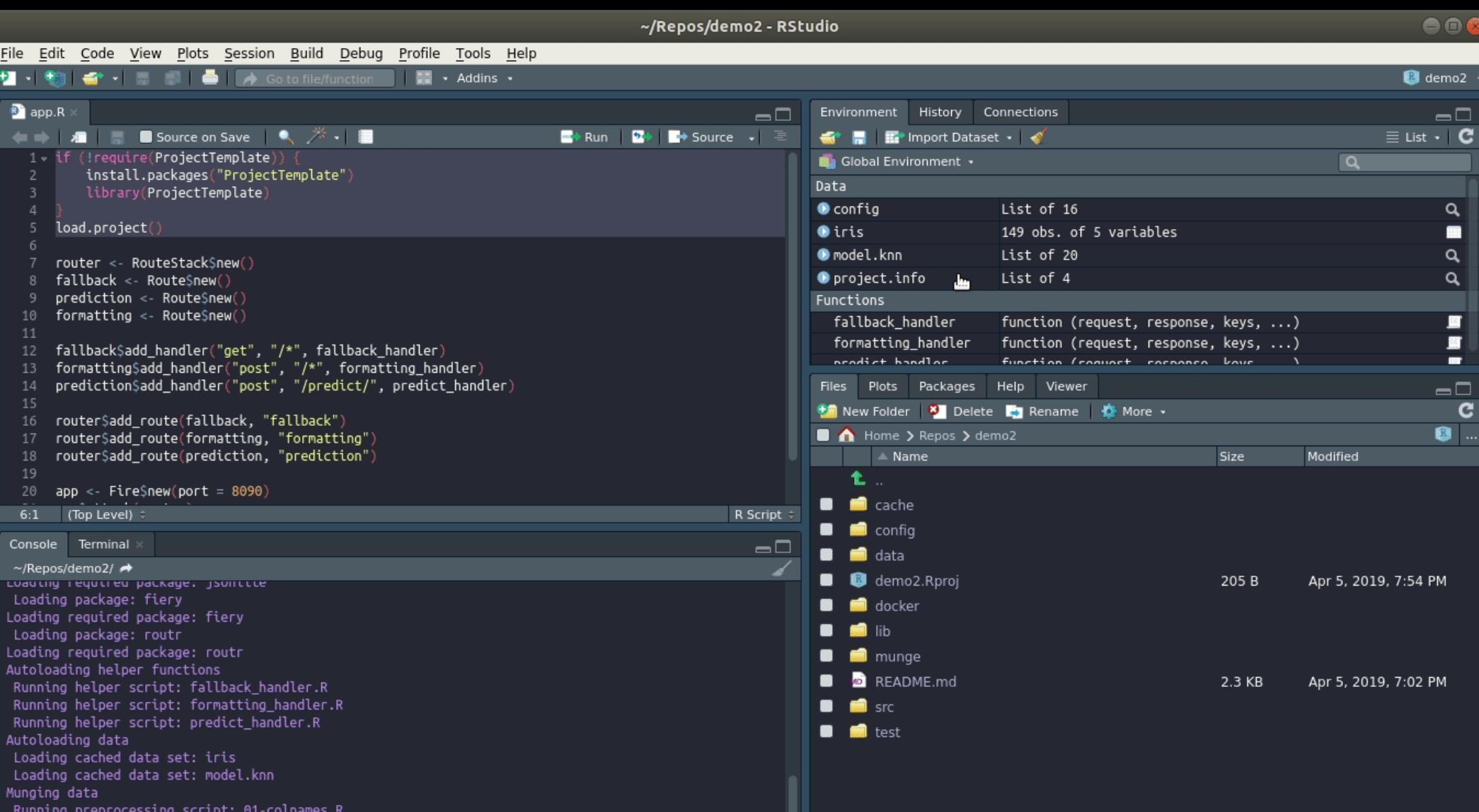

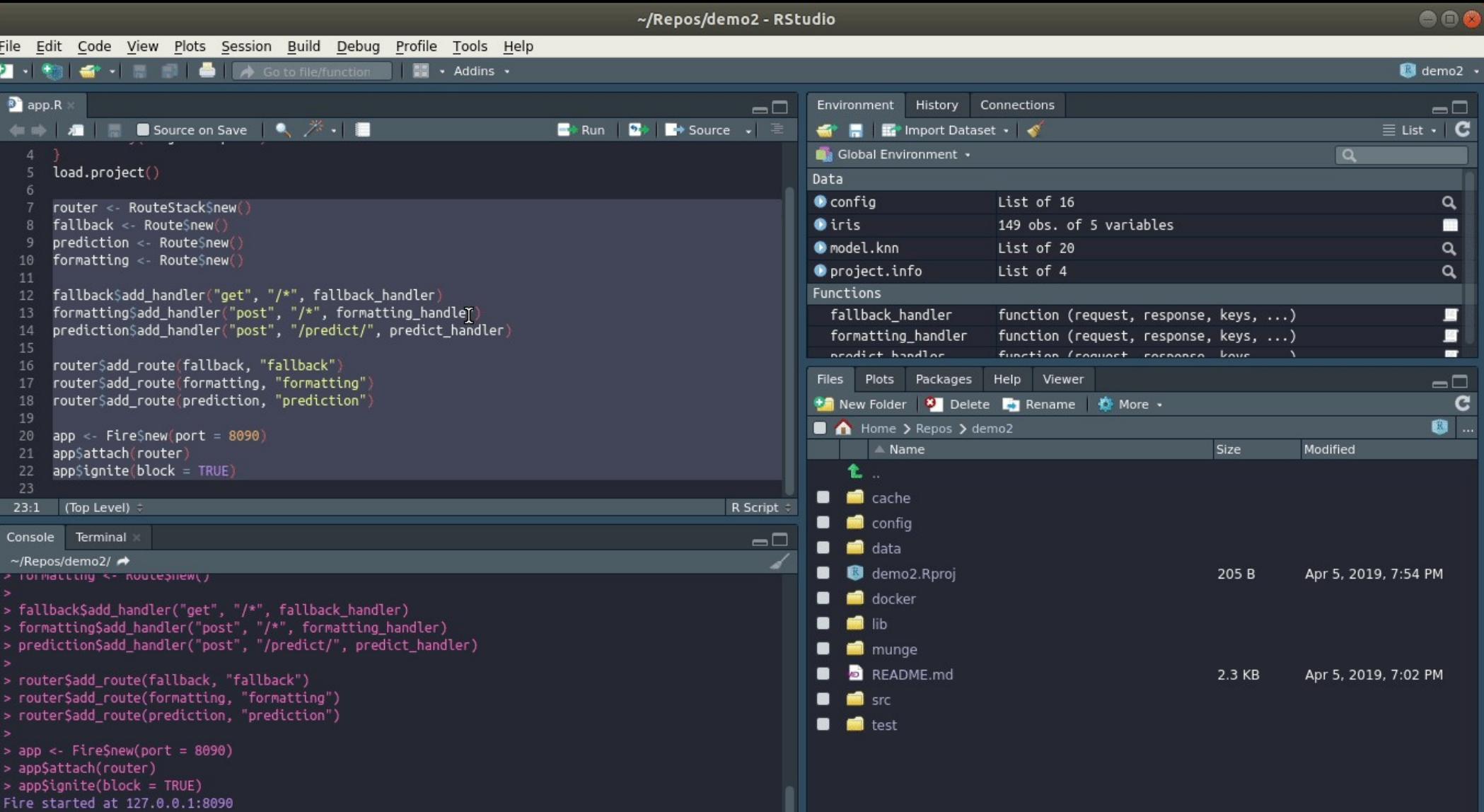

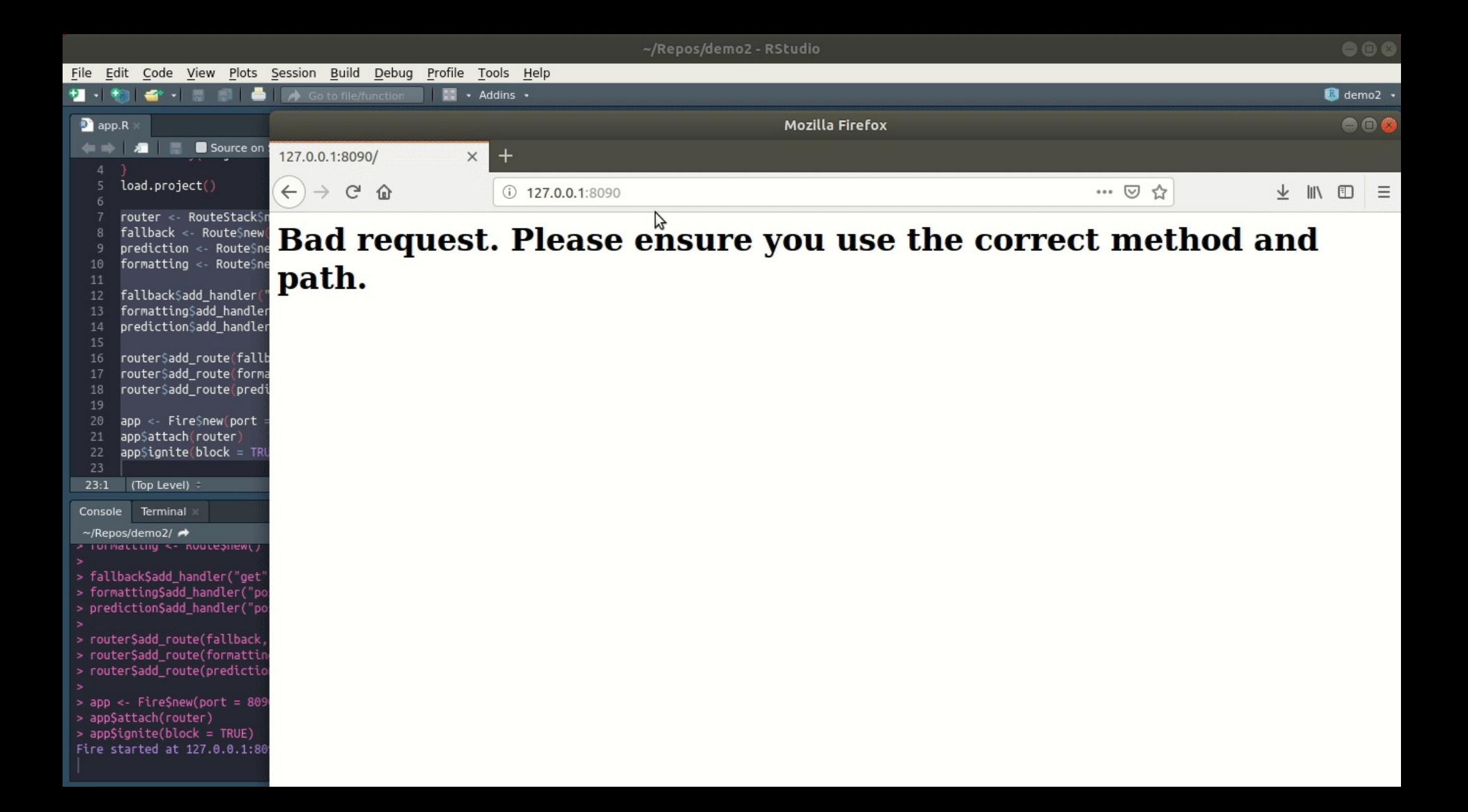

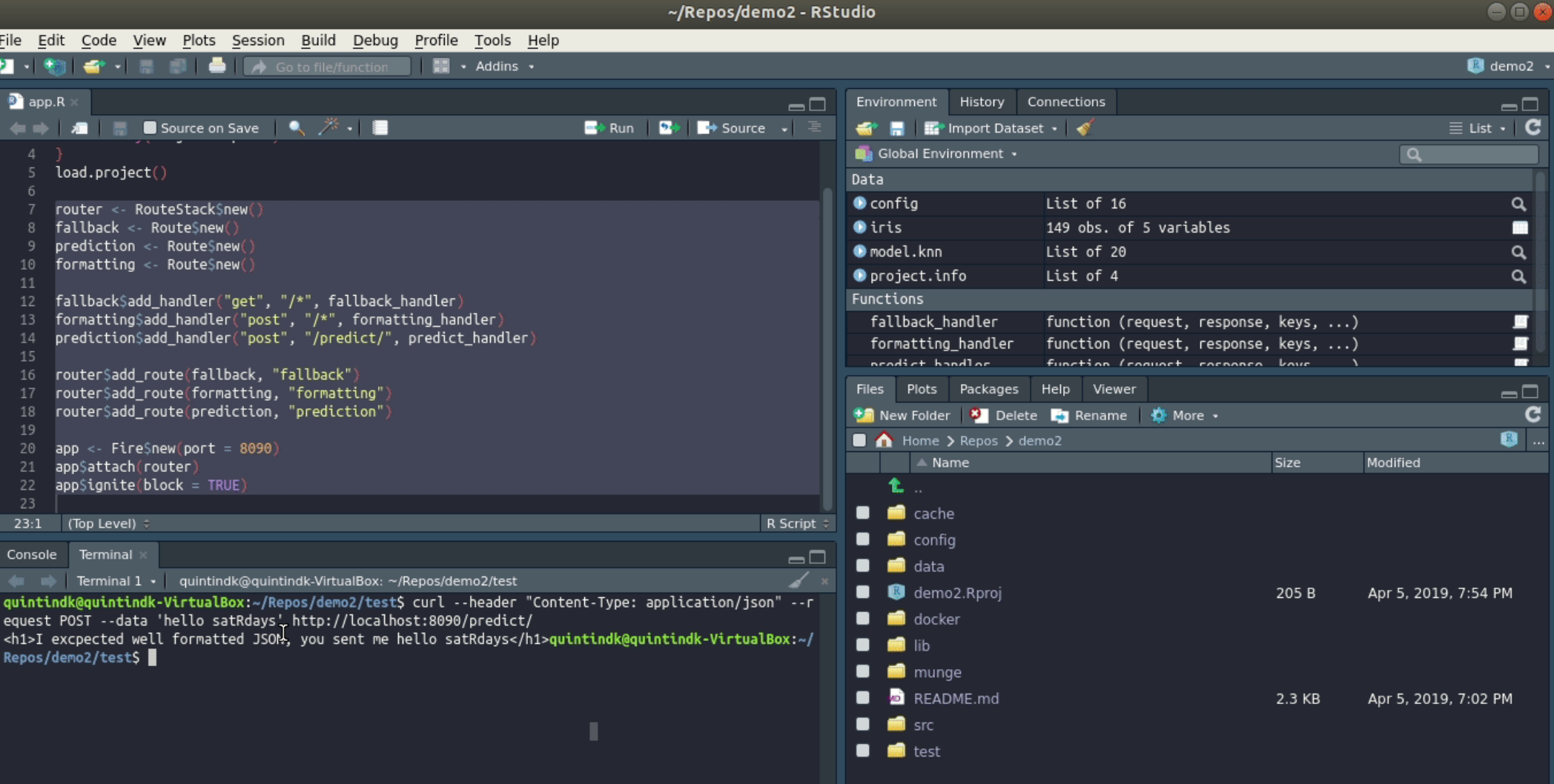

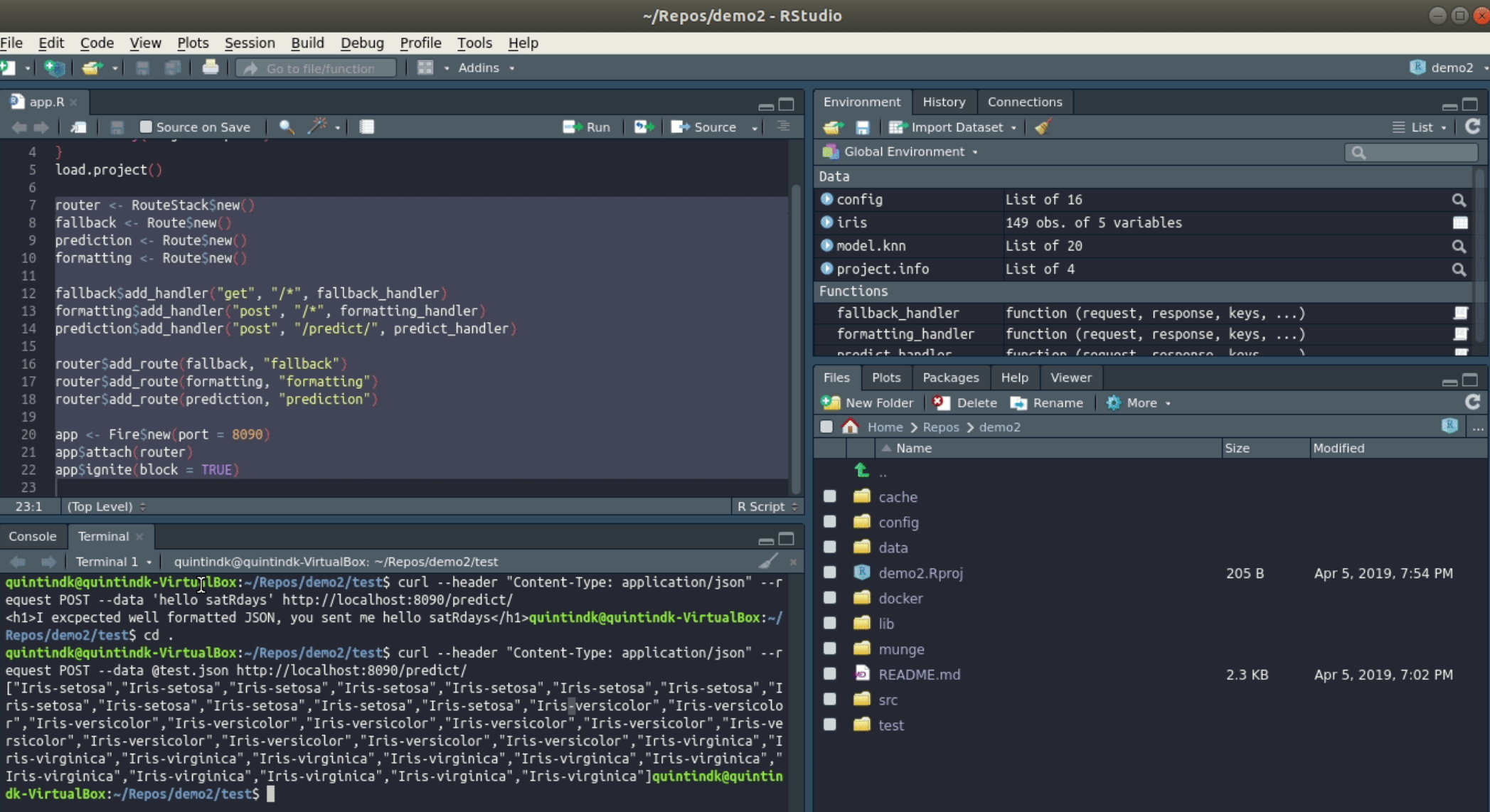

### ~/Repos/demo2 - RStudio

 $\Box$ 

 $\Box$ 

### File Edit Code View Plots Session Build Debug Profile Tools Help

 $\bigotimes$  Go to file/function

る

#### $\bullet$  app.R <sup>5</sup>test.json

+9 - ⊢ +

 $\frac{1}{2}$  . The set of  $\frac{1}{2}$ 

4 - 8 1 - 9

:0.1."Species":"Iris-setosa"},{"Sepal.Length":5.4."Sepal.Width":3.9."Petal.Length":1.3."Petal .width":0.4."Species":"Iris-setosa"}.{"Sepal.Length":5.7."Sepal.Width":3.8."Petal.Length":1.7 .Petal.Width":0.3,"Species":"Iris-setosa"},{"Sepal.Length":4.6,"Sepal.Width":3.6,"Petal", .Length":1."Petal.Width":0.2."Species":"Iris-setosa"}.{"Sepal.Length":5.1."Sepal.Width":3.3 ."Petal.Length":1.7."Petal.Width":0.5."Species":"Iris-setosa"}.{"Sepal.Length":5.2."Sepal". .Width":3.4."Petal.Length":1.4."Petal.Width":0.2."Species":"Iris-setosa"}.{"Sepal.Length":4.9 ."Sepal.Width":3.1."Petal.Length":1.5."Petal.Width":0.1."Species":"Iris-setosa"}.{"Sepal .Length":5.5,"Sepal.Width":3.5,"Petal.Length":1.3,"Petal.Width":0.2,"Species":"Iris-setosa"} .f"Sepal.Length":5.1."Sepal.Width":3.4."Petal.Length":1.5."Petal.Width":0.2."Species":"Iris -setosa"}.{"Sepal.Length":7."Sepal.Width":3.2."Petal.Length":4.7."Petal.Width":1.4."Species" :"Iris-versicolor"}.{"Sepal.Length":6.9."Sepal.Width":3.1."Petal.Length":4.9."Petal.Width":1.5": ."Species":"Iris-versicolor"}.{"Sepal.Length":6.3."Sepal.Width":3.3."Petal.Length":4.7."Petal". .Width":1.6,"Species":"Iris-versicolor"},{"Sepal.Length":4.9,"Sepal.Width":2.4,"Petal.Length":3 .3."Petal.Width":1."Species":"Iris-versicolor"}.f"Sepal.Length":5.9."Sepal.Width":3."Petal .1."Length":4.2,"Petal.Width":1.5,"Species":"Iris-versicolo["},{"Sepal.Length":5.6,"Sepal.Width. .Petal.Length":4.5."Petal.Width":1.5."Species":"Iris-versicolor"}.{"Sepal.Length":6.1."Sepal", .width":2.8."Petal.Length":4."Petal.Width":1.3."Species":"Iris-versicolor"}.f"Sepal.Length":6.3 Sepal.Width":2.5,"Petal.Length":4.9,"Petal.Width":1.5,"Species":"Iris-versicolor"},{"Sepal. "Length":6.1."Sepal.Width":2.8."Petal.Length":4.7."Petal.Width":1.2."Species":"Iris-versicolor. },{"Sepal.Length":6.4,"Sepal.Width":2.9,"Petal.Length":4.3,"Petal.Width":1.3,"Species":"Iris JSON #

 $\blacksquare$   $\blacksquare$   $\blacksquare$  Addins  $\blacksquare$ 

Console Terminal

 $1:1$ 

● ■ ■ Terminal 1 · quintindk@quintindk-VirtualBox: ~/Repos/demo2/test

quintindk@quintindk-VirtualBox:~/Repos/demo2/test\$ curl --header "Content-Type: application/json" --r equest POST --data 'hello satRdays' http://localhost:8090/predict/

<h1>I excpected well formatted JSON, you sent me hello satRdays</h1>quintindk@quintindk-VirtualBox:~/ Repos/demo2/testS cd.

quintindk@quintindk-VirtualBox:~/Repos/demo2/test\$ curl --header "Content-Type: application/json" --r equest POST --data @test.json http://localhost:8090/predict/

["Iris-setosa","Iris-setosa","Iris-setosa","Iris-setosa","Iris-setosa","Iris-setosa","Iris-setosa","I ris-setosa","Iris-setosa","Iris-setosa","Iris-setosa","Iris-setosa","Iris-versicolor","Iris-versicolo r","Iris-versicolor","Iris-versicolor","Iris-versicolor","Iris-versicolor","Iris-versicolor","Iris-ve rsicolor","Iris-versicolor","Iris-versicolor","Iris-versicolor","Iris-versicolor","Iris-virginica","I ris-virginica"."Iris-virginica"."Iris-virginica"."Iris-virginica"."Iris-virginica"."Iris-virginica"." Iris-virginica","Iris-virginica","Iris-virginica","Iris-virginica","Iris-virginica"]quintindk@quintin dk-VirtualBox:~/Repos/demo2/testS ∏

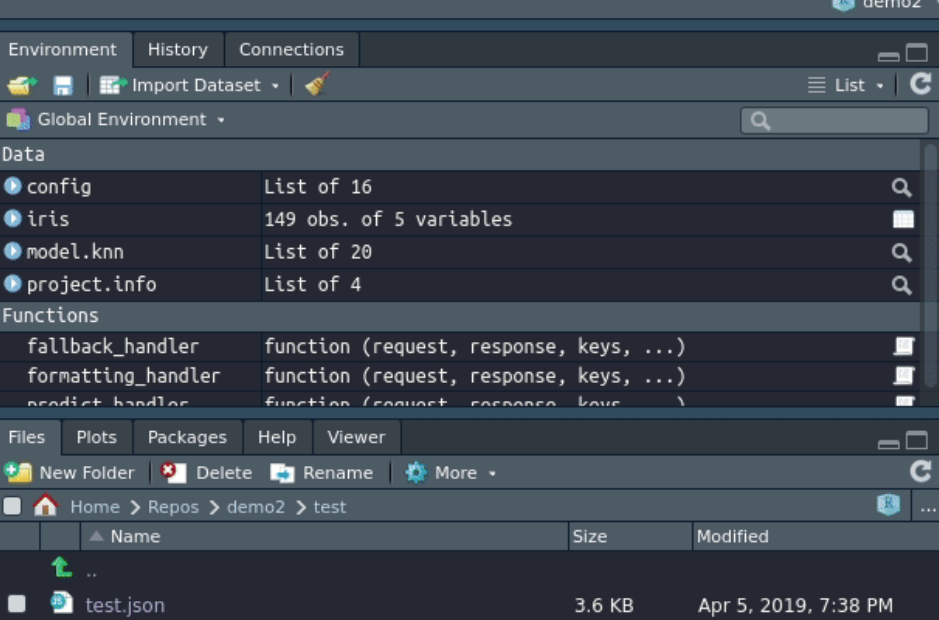

## **Docker**

### **is a system for virtualizing software at an OS level...**

- Docker was open sourced in 2014
- Containers take away the complexity of installation at scale
- Stephan Fabel (Product Manager at Canonical) is quoted as saying "The containerization craze shows no signs of abating"

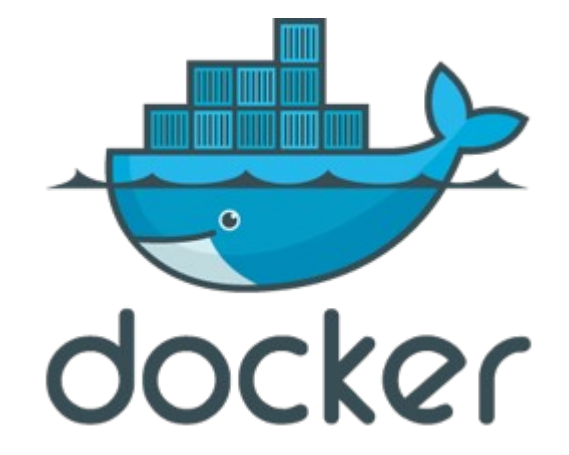

<https://www.docker.com/>

 $\Delta$ 

15

- FROM r-base: 3.5.3
- LABEL maintainer="Quintin de Kok quitnindk@netstar.co.za" 3
- RUN apt-get update 5
- RUN apt-get install -y libcurl4-openssl-dev libxml2-dev libssl-dev libgeos-dev 6
- RUN mkdir -p app/cache 8
- RUN mkdir -p app/data 9
- RUN mkdir -p app/lib 10
- RUN mkdir -p app/src  $11$
- COPY app/config app/config  $12$
- COPY install.R tmp/ 13
- RUN Rscript /tmp/install.R 14
- COPY app app 16
- **EXPOSE 8090** 18
- WORKDIR /app 19
- CMD ["Rscript", "src/app.R"] 20

 $\mathbf{1}$ 

 $\Delta$ 

15

 $17$ 

### FROM r-base: 3.5.3

- LABEL maintainer="Quintin de Kok quitnindk@netstar.co.za" 3
- RUN apt-get update 5
- RUN apt-get install -y libcurl4-openssl-dev libxml2-dev libssl-dev libgeos-dev 6
- RUN mkdir -p app/cache 8
- RUN mkdir -p app/data 9
- RUN mkdir -p app/lib 10
- RUN mkdir -p app/src  $11$
- COPY app/config app/config  $12$
- COPY install.R tmp/ 13
- RUN Rscript /tmp/install.R 14
- COPY app app 16
- **EXPOSE 8090** 18
- WORKDIR /app 19
- CMD ["Rscript", "src/app.R"] 20

 $\Delta$ 

15

- FROM r-base: 3.5.3
- LABEL maintainer="Quintin de Kok quitnindk@netstar.co.za" 3
- RUN apt-get update 5
- RUN apt-get install -y libcurl4-openssl-dev libxml2-dev libssl-dev libgeos-dev 6
- RUN mkdir -p app/cache 8
- RUN mkdir -p app/data 9
- RUN mkdir -p app/lib 10
- RUN mkdir -p app/src  $11$
- COPY app/config app/config  $12$
- COPY install.R tmp/ 13
- RUN Rscript /tmp/install.R 14
- COPY app app 16
- **EXPOSE 8090** 18
- WORKDIR /app 19
- CMD ["Rscript", "src/app.R"] 20

 $\Delta$ 

15

- FROM r-base: 3.5.3
- LABEL maintainer="Quintin de Kok quitnindk@netstar.co.za" 3
- RUN apt-get update 5
- RUN apt-get install -y libcurl4-openssl-dev libxml2-dev libssl-dev libgeos-dev 6
- RUN mkdir -p app/cache 8
- RUN mkdir -p app/data 9
- RUN mkdir -p app/lib 10
- RUN mkdir -p app/src  $11$
- COPY app/config app/config  $12$
- COPY install.R tmp/ 13
- RUN Rscript /tmp/install.R 14
- COPY app app 16
- **EXPOSE 8090** 18
- WORKDIR /app 19
- CMD ["Rscript", "src/app.R"] 20

# **Install.R**

- 1 v if (!require(ProjectTemplate)) {
	-
	-
- $\overline{\mathbf{3}}$  $\overline{4}$

 $\overline{2}$ 

- 
- 5 setwd("/app/")<br>6 load.project()

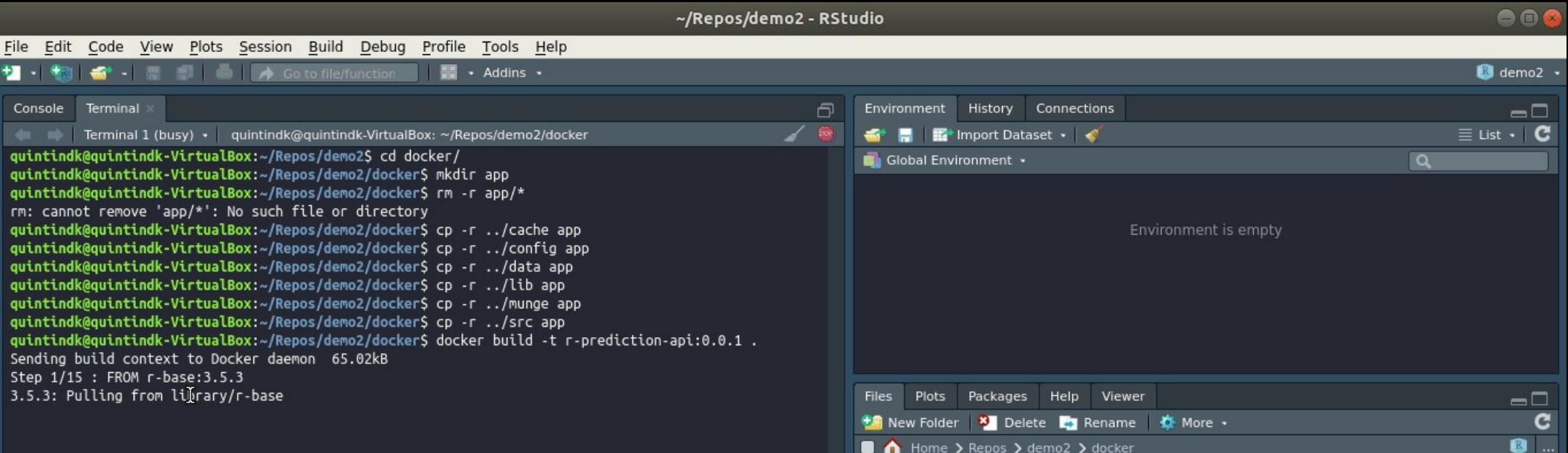

 $\Box$  Home  $\angle$  Repos  $\angle$  demo2  $\angle$  docker  $\triangle$  Name Size Modified **七**  $\bullet$  $\Box$  app Dockerfile 406 B Apr 3, 2019, 5:31 PM **D** install R  $\blacksquare$ 133 B Apr 3, 2019, 5:31 PM

888 ~/Repos/demo2 - RStudio File Edit Code View Plots Session Build Debug Profile Tools Help  $+ - + +$ <del>●</del> - 慶 劇 ● A Go to file/function ■ ■ · Addins · demo2 + Terminal History Connections Console 冎 Environment  $\lnot \lnot$ <del>n</del> Millet Import Dataset +  $\equiv$  List  $\cdot$  |  $\mathbf{C}$ 《m m》 | Terminal 1 (busy) • | quintindk@quintindk-VirtualBox: ~/Repos/demo2/docker quintindk@quintindk-VirtualBox:~/Repos/demo2S cd docker/ Global Environment .  $\alpha$ quintindk@quintindk-VirtualBox:~/Repos/demo2/docker\$ mkdir app quintindk@quintindk-VirtualBox:~/Repos/demo2/dockerS rm -r app/\* rm: cannot remove 'app/\*': No such file or directory quintindk@quintindk-VirtualBox:~/Repos/demo2/dockerS cp -r ../cache app Environment is empty quintindk@quintindk-VirtualBox:~/Repos/demo2/docker\$ cp -r ../config app quintindk@quintindk-VirtualBox:~/Repos/demo2/dockerS cp -r ../data app quintindk@quintindk-VirtualBox:~/Repos/demo2/docker\$ cp -r ../lib app quintindk@quintindk-VirtualBox:~/Repos/demo2/docker\$ cp -r ../munge app quintindk@quintindk-VirtualBox:~/Repos/demo2/docker\$ cp -r ../src app quintindk@quintindk-VirtualBox:~/Repos/demo2/dockerS docker build -t r-prediction-api:0.0.1. Sending build context to Docker daemon 65.02kB Step 1/15 : FROM r-base: 3.5.3 3.5.3: Pulling from library/r-base Files Plots Packages Help Viewer  $\Box$ 2666d10a4f80: Pull complete G  $\frac{1}{2}$  New Folder  $\frac{1}{2}$  Delete  $\frac{1}{2}$  Rename  $\frac{1}{2}$  More  $\cdot$ 368c9265f897: Pull complete 8 ... Home > Repos > demo2 > docker 6f87d56509ae: Pull complete a959851a7386: Pull complete  $\triangle$  Name Size Modified b996468f4c35: Pull complete 七 7534b13feebb: Pull complete  $\blacksquare$  app . Digest: sha256:452d2ca0fd9a76314dfaba4681d0b2189d3966b64fabbb41cc071c805ff1f430 Status: Downloaded newer image for r-base:3.5.3 Dockerfile 406 B Apr 3, 2019, 5:31 PM  $--> 62c848eeb175$  $\bullet$  install.R 133 B Apr 3, 2019, 5:31 PM Step 2/15 : LABEL maintainer="Quintin de Kok quitnindk@netstar.co.za" ---> Running in 292ead562ac4 Removing intermediate container 292ead562ac4  $--$  ad016cd7d2b8 Step 3/15 : RUN apt-get update ---> Running in 14afa11c800a Get:1 http://cdn-fastly.deb.debian.org/debian testing InRelease [158 kB] Get:2 http://cdn-fastly.deb.debian.org/debian sid InRelease [242 kB] Get:3 http://cdn-fastly.deb.debian.org/debian testing/main amd64 Packages [7,887 kB] Get:4 http://cdn-fastly.deb.debian.org/debian sid/main amd64 Packages [8,277 kB]

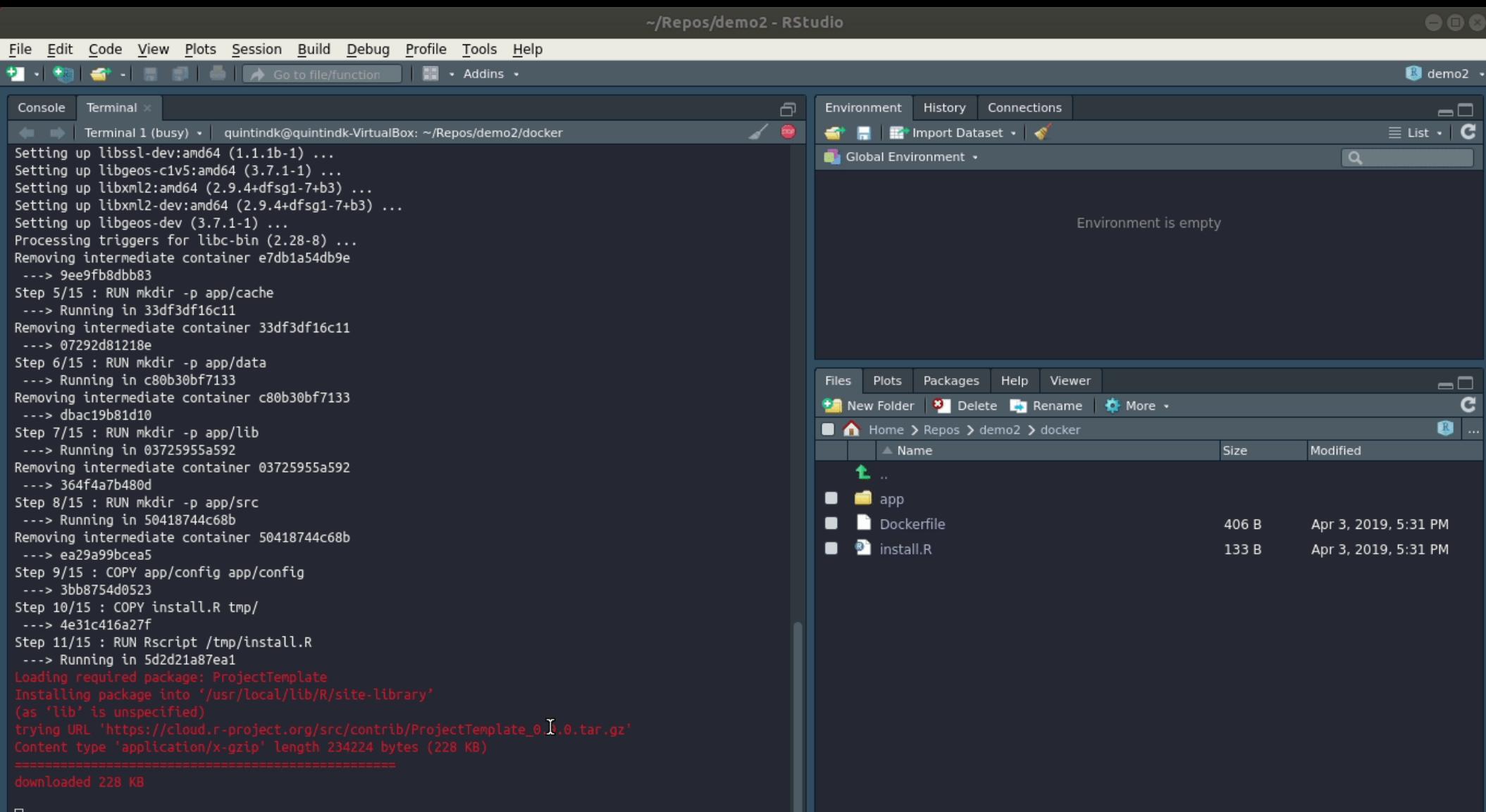

⊔

### ~/Repos/demo2 - RStudio

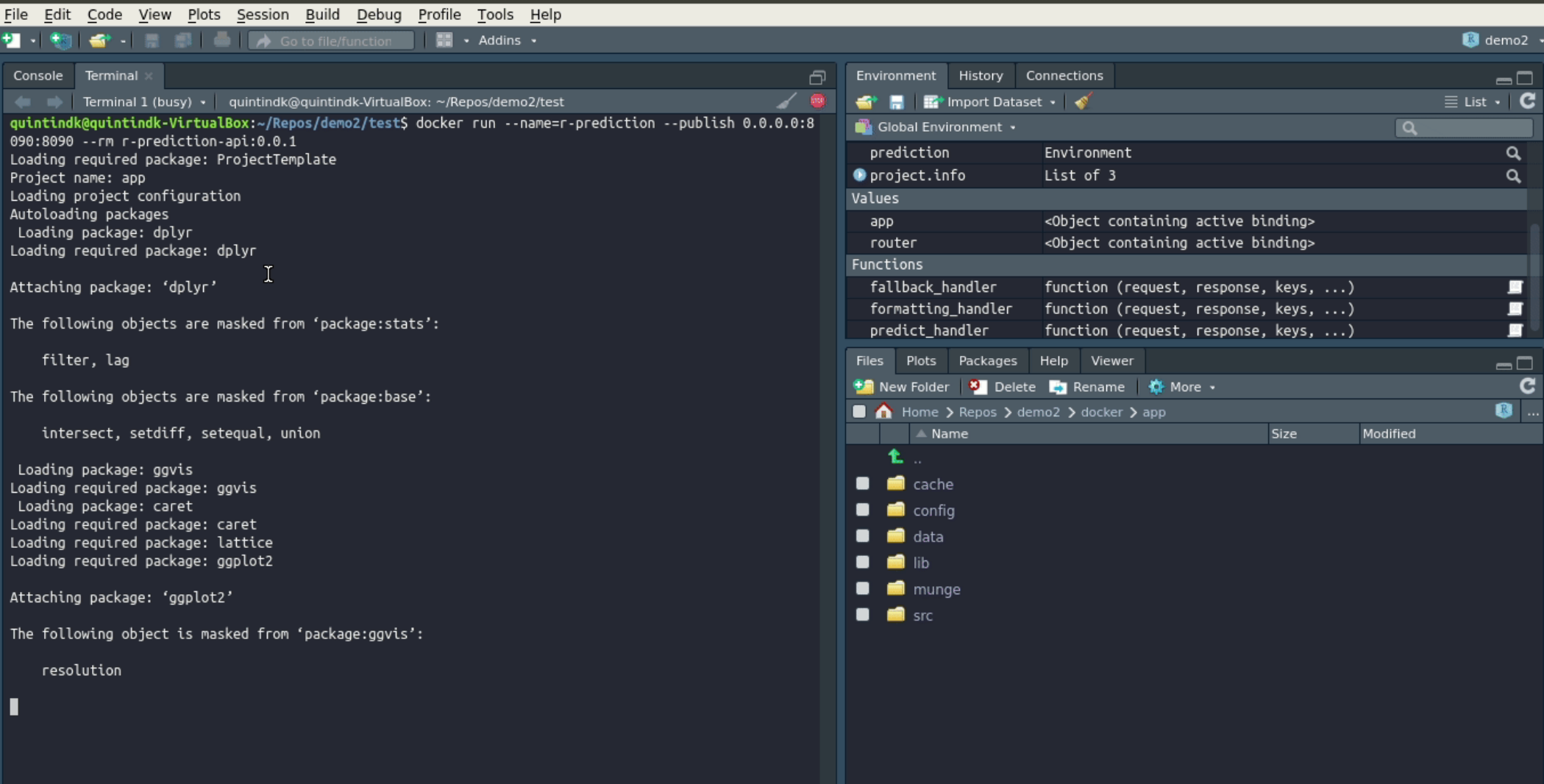

### ~/Repos/demo2 - RStudio

円

 $\overline{\mathscr{L}}$ 

### File Edit Code View Plots Session Build Debug Profile Tools Help

So to file/function **For Addins**  $+ - + +$ 

Terminal Console

Manual Terminal 2 · quintindk@quintindk-VirtualBox: ~/Repos/demo2/test

quintindk@quintindk-VirtualBox:~/Repos/demo2\$ cd test

quintindk@quintindk-VirtualBox:~/Repos/demo2/test\$ curl --header "Content-Type: application/ison" --r equest POST --data @test.json http://localhost:8090/predict/

[". "Iris-setosa","Iris-setosa","Iris-setosa","Iris-setosa","Iris-setosa","Iris-setosa","Iris-setosa ris-setosa"."Iris-setosa"."Iris-setosa"."Iris-setosa"."Iris-setosa"."Iris-versicolor"."Iris-versicolo r","Iris-versicolor","Iris-versicolor","Iris-versicolor","Iris-versicolor","Iris-versicolor","Iris-ve rsicolor","Iris-versicolor","Iris-versicolor","Iris-versicolor","Iris-versicolor","Iris-virginica","I ris-virginica","Iris-virginica","Iris-virginica","Iris-virginica","Iris-virginica","Iris-virginica"," Iris-virginica"."Iris-virginica"."Iris-virginica"."Iris-virginica"."Iris-virginica"lguintindk@quintin dk-VirtualBox:~/Repos/demo2/test\$

I

#### $\blacksquare$  demo2  $\cdot$ Environment History Connections -0 < Hill En\* Import Dataset +  $\equiv$  List  $\cdot$  |  $\bf C$ Global Environment .  $\overline{a}$ prediction Environment Q Oproject.info List of 3 Q Values <Object containing active binding> app <Object containing active binding> router Functions fallback\_handler function (request, response, keys, ...) ■ formatting handler function (request, response, keys, ...) 耳 predict handler function (request, response, keys, ...) ◼ Files Plots Packages Help Viewer  $\Box$  $\frac{1}{2}$  New Folder  $\frac{1}{2}$  Delete **T** Rename  $\frac{1}{2}$  More  $\cdot$ C 8 ...  $\Box$  Home  $>$  Repos  $>$  demo2  $>$  docker  $>$  app  $\triangle$  Name Size Modified 七 .  $\Box$  cache  $\blacksquare$  config  $\blacksquare$ data  $\blacksquare$  lib ▬ munge . .  $\blacksquare$  src

# **THANK YOU**

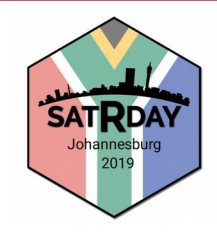

@quintindk <https://github.com/quintindk> <https://linkedin.com/in/quintindk>in

<https://www.rstudio.com/> <http://projecttemplate.net/> <https://github.com/thomasp85/fiery> <https://github.com/thomasp85/routr> <https://www.datacamp.com/community/tutorials/machine-learning-in-r>

<https://github.com/quintindk/satRday-demo-2019>

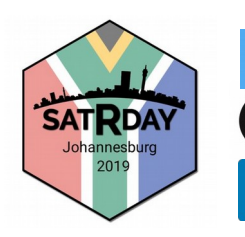

@quintindk <https://github.com/quintindk> <https://linkedin.com/in/quintindk>